**Amt für Raumentwicklung und Geoinformation**

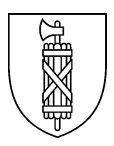

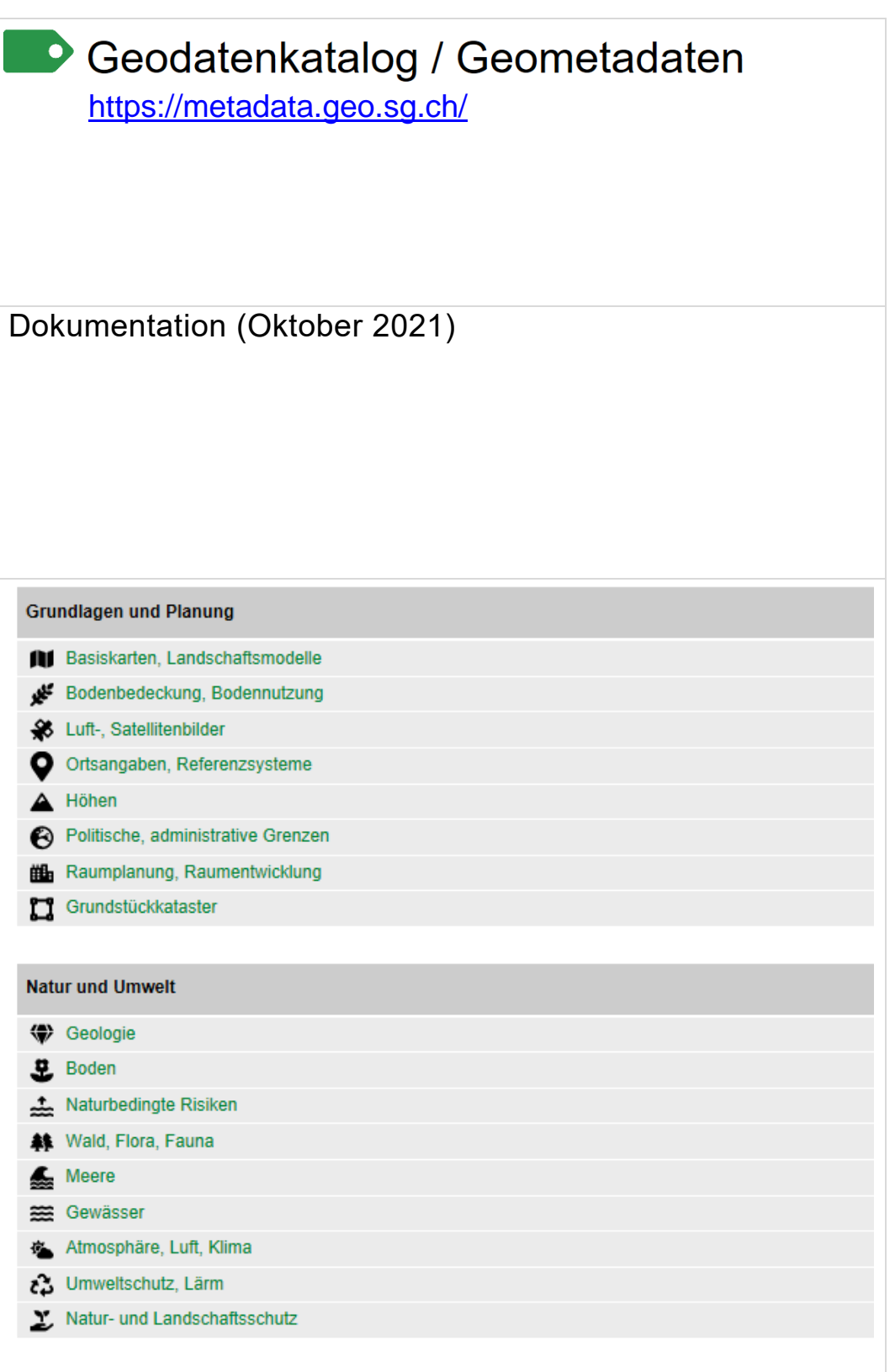

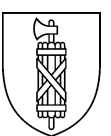

# **Inhaltsverzeichnis**

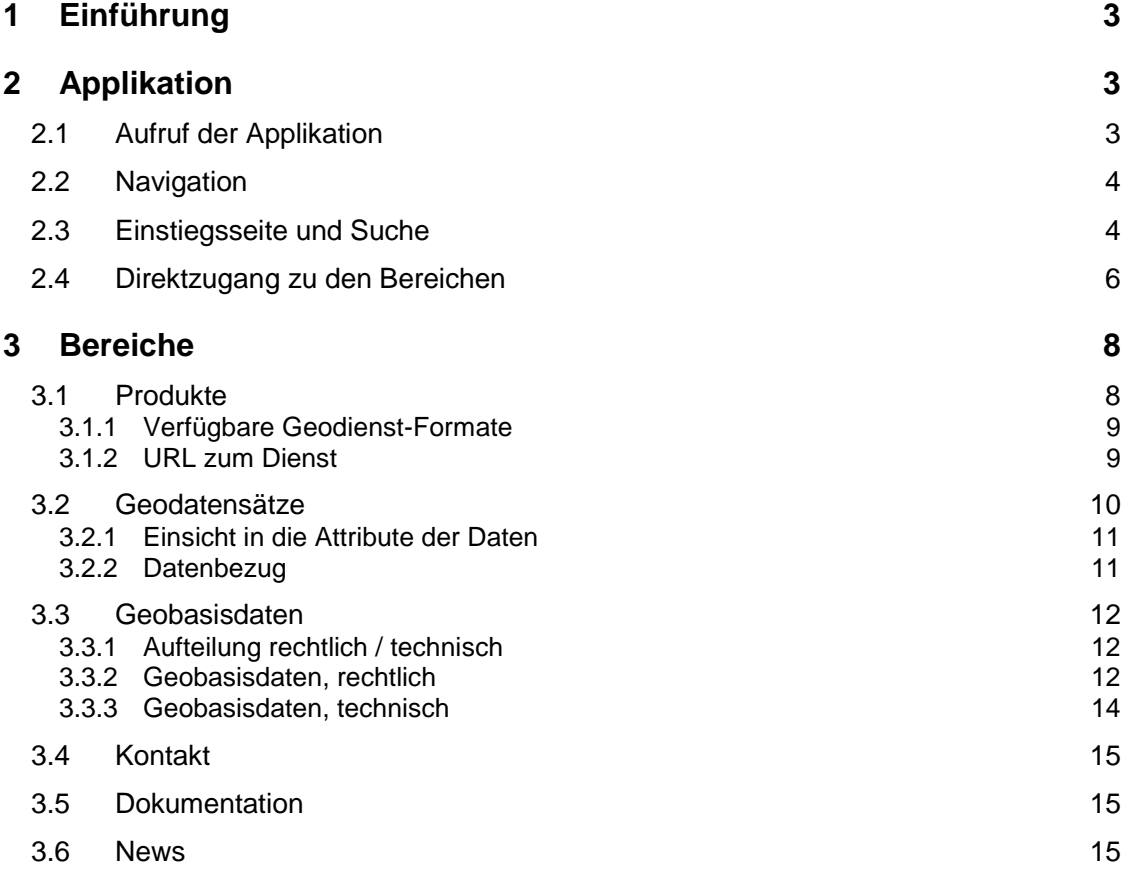

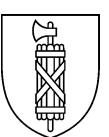

# **1 Einführung**

Der Geodatenkatalog beinhaltet Metadaten des Geodatenbestandes des Kompetenzzentrums GDI des Kantons St.Gallen. Die Metadaten werden in strukturierter Form dargestellt und gliedern sich in die Bereiche:

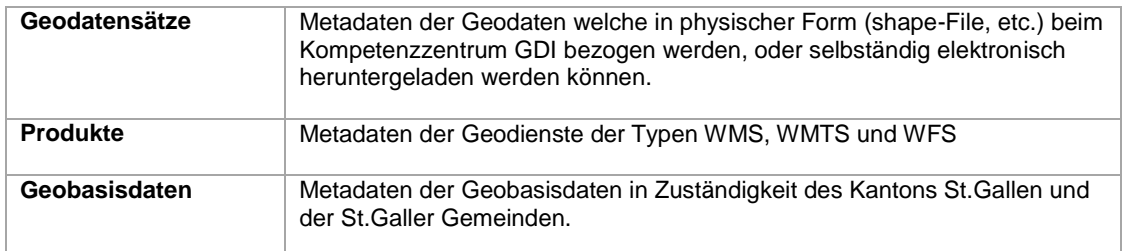

## **2 Applikation**

# 2.1 Aufruf der Applikation

Der Geodatenkatalog ist eine Webapplikation und lässt sich über den folgenden Link im Internet aufrufen: [https://metadata.geo.sg.ch/.](https://metadata.geo.sg.ch/)

Bevorzugt soll dazu der Internet Browser 'Edge' verwendet werden. Die Anzeige der Inhalte und das Layout sind auf diesen Browser optimiert.

| Microsoft Edge                                                       | Firefox                                                                                                    | Chrome                                                                                                    |
|----------------------------------------------------------------------|----------------------------------------------------------------------------------------------------|----------------------------------------------------------------------------------------------------|
| -empfohlen<br>-Applikation ist für<br>diesen Browser<br>programmiert | -volle Funktionalität<br>vorhanden<br>-gewisse Elemente in<br>der Applikation werden<br>leicht anders angezeigt<br>als in 'Edge' | -volle Funktionalität<br>vorhanden<br>-gewisse Elemente in<br>der Applikation werden<br>leicht anders angezeigt<br>als in 'Edge'. |
|                                                                      |                                                                                                    |                                                                                                    |

Es werden folgende Webbrowser empfohlen:

Nicht empfohlen:

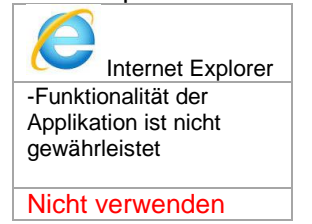

Ein Login ist nicht notwendig.

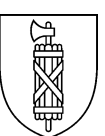

### 2.2 Navigation

Wichtige Hinweise zur Bedienung:

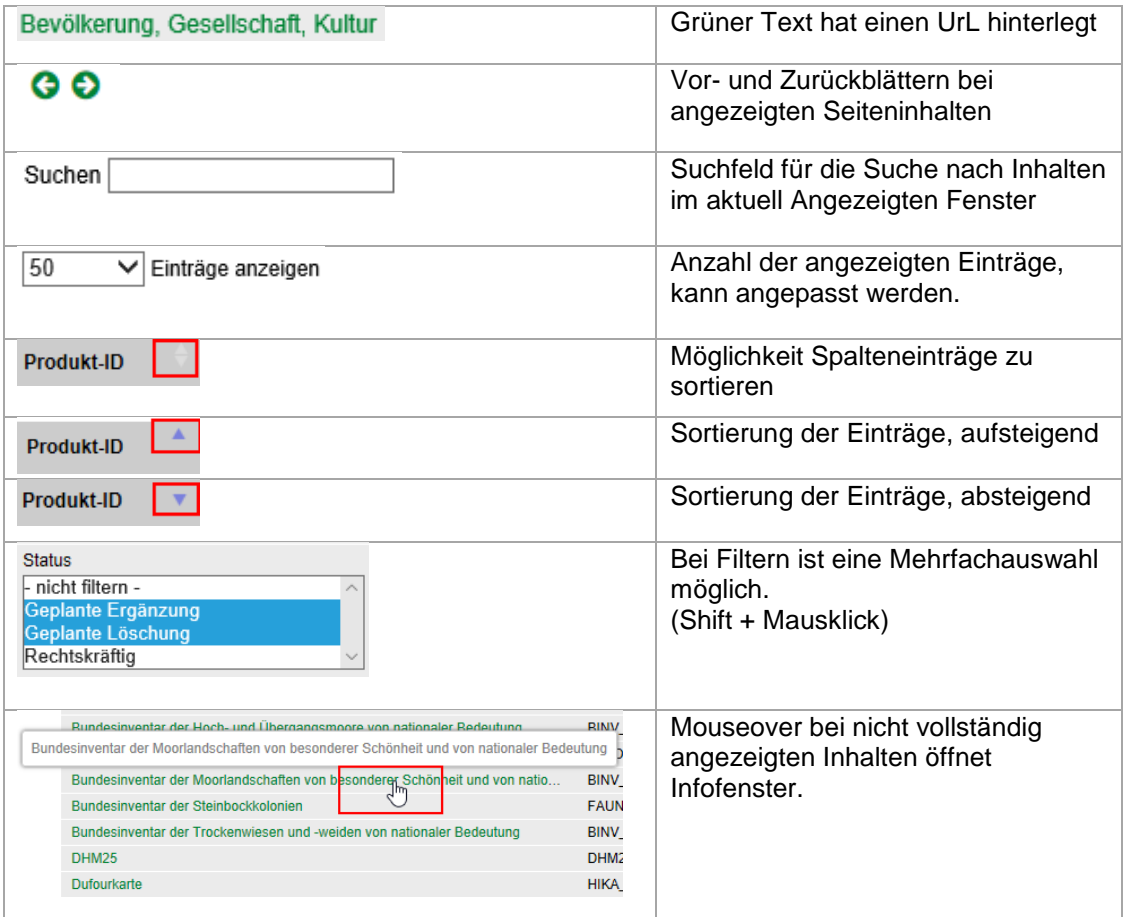

# 2.3 Einstiegsseite und Suche

Die Suche nach Metadaten lässt sich entweder über Eingaben im Feld 'Inhalt suchen' oder über eine thematische Gliederung ausführen:

Die Suche via Texteingabe bezieht sich auf die Felder 'Bezeichnung' sowie 'Schlüsselwörter' eines Metadateneintrages.

Die Auflistung der Themen <sup>2</sup> folgt den Geokategorien des 'eCH 0166'-Standards. eCH Geokategorien[: http://www.ech.ch/de/standards/39393](http://www.ech.ch/de/standards/39393) 

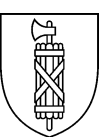

# **Kanton St.Gallen** Amt für Raumentwicklung und Geoinformation Geodatenkatalog / Geometadaten Home > Themen Inhalt durchsuchen O Suchen Inhalt thematisch auswählen **Grundlagen und Planung** Basiskarten, Landschaftsmodelle Bodenbedeckung, Bodennutzung St Luft-, Satellitenbilder O Ortsangaben, Referenzsysteme  $\triangle$  Höhen 2 **8** Politische, administrative Grenzen **Han** Raumplanung, Raumentwicklung Grundstückkataster

Die Resultate der Suche werden aufgeteilt auf die Bereiche **Geodatensätze**, **Produkte** und **Geobasisdaten** dargestellt:

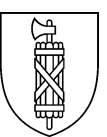

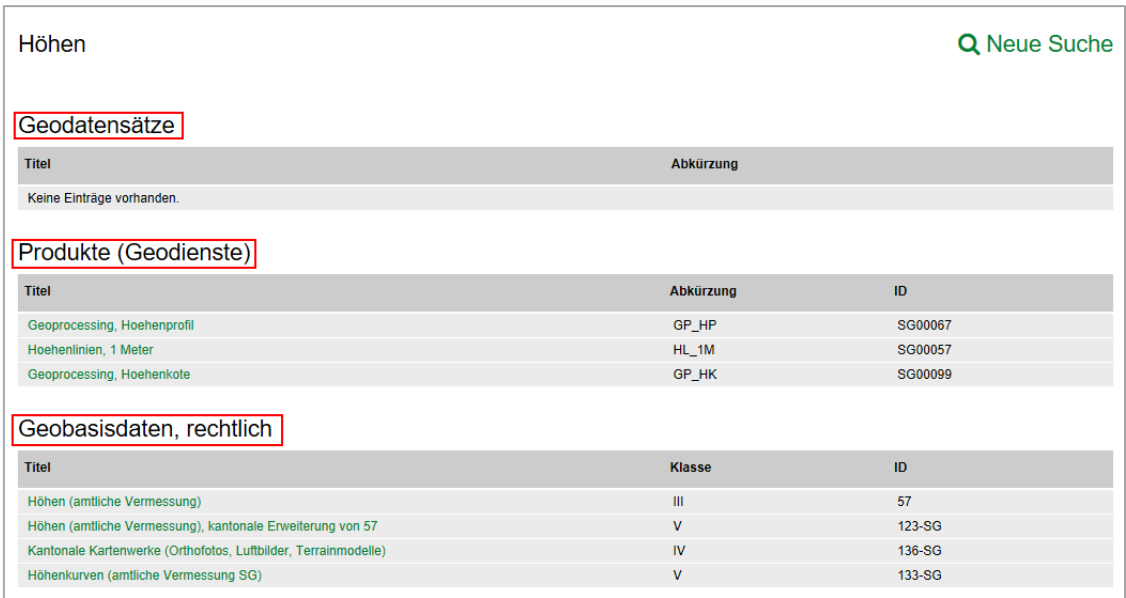

Für eine erneute Suche gelangt man über die Schaltfläche:

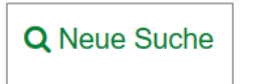

zurück zur Einstiegsseite.

# 2.4 Direktzugang zu den Bereichen

Über die Navigationsleiste auf der linken Seite lassen sich die einzelnen Bereiche direkt ansteuern.

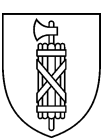

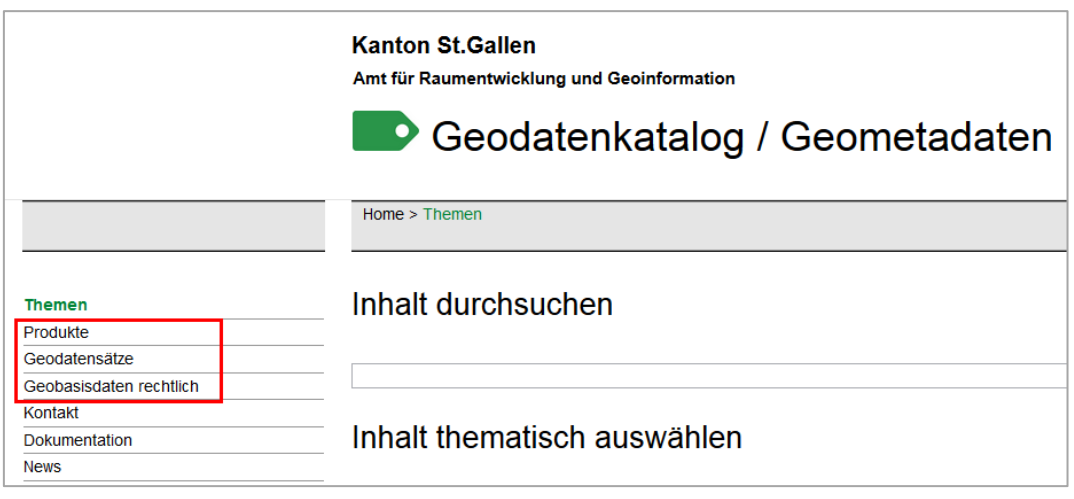

Nachfolgend werden die Bereiche

- Produkte
- Geodatensätze
- Geobasisdaten rechtlich

genauer dargestellt.

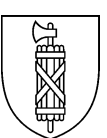

## **3 Bereiche**

#### 3.1 Produkte

Der Bereich 'Produkte' beinhaltet Metadaten der vom Kompetenzzentrum GDI angebotenen **Geodienste** (OGC WMS, WMTS und WFS) und der **modellkonformen Geodaten** welche auf dem interkantonalen Portal der KKGEO publiziert sind. (→ [https://geodienste.ch/\)](https://geodienste.ch/)

Spezifische Produkte lassen sich über das Suchfeld suchen  $\bullet$ .

Die Produkte sind nach Produkt-ID aufsteigend sortiert.

Die Aktualität der Daten selbst wird in der Spalte 'Nachführdatum angezeigt <sup>6</sup>

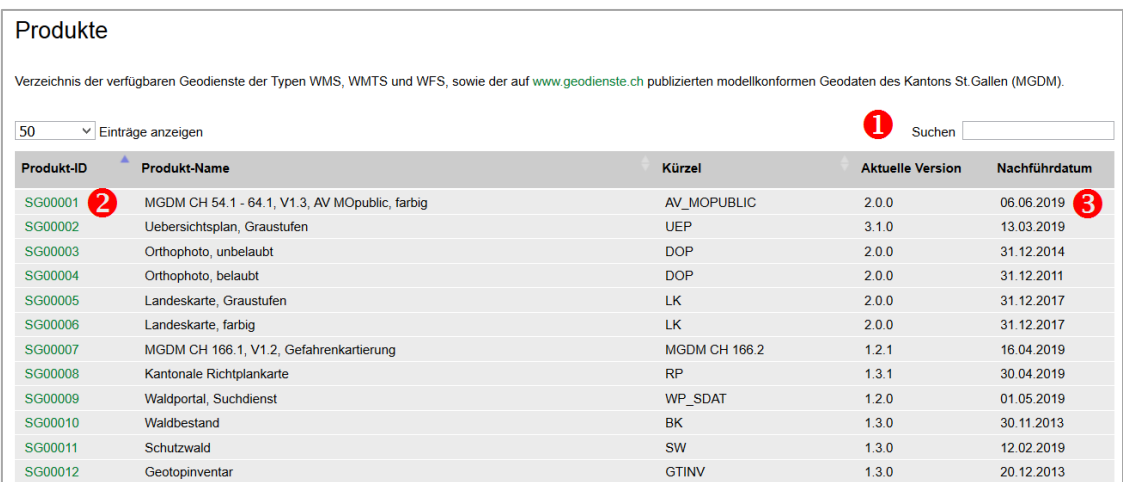

Mittels Klick auf die 'Produkt-ID' eines einzelnen Produktes gelangt man zu den entsprechenden, detaillierten Geometadaten.

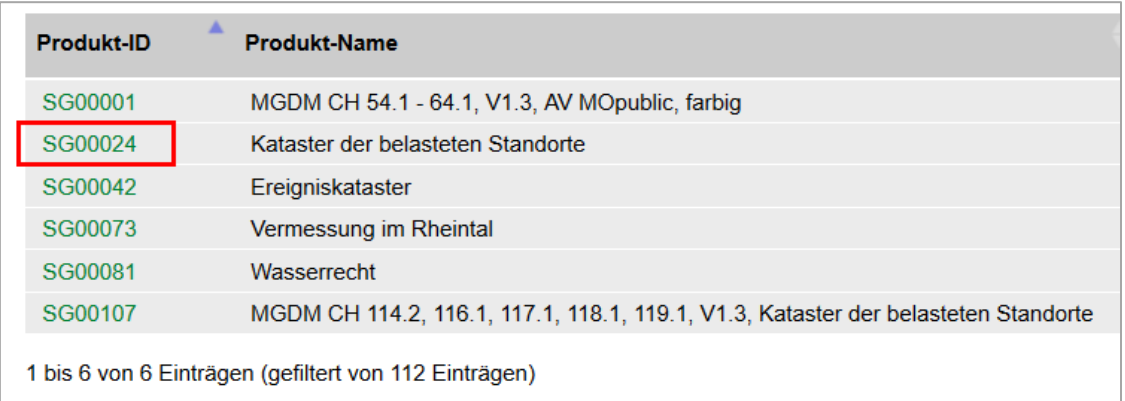

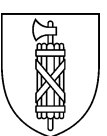

#### Metadaten des Produktes:

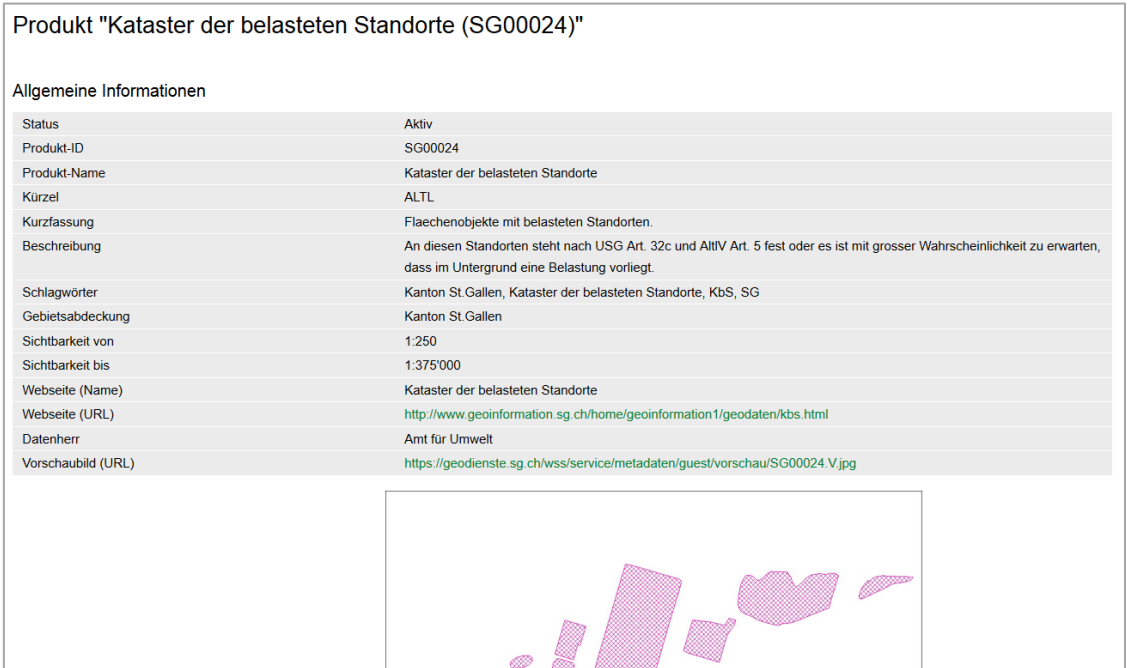

#### **3.1.1 Verfügbare Geodienst-Formate**

Die verfügbaren Formate werden im Kapitel 'Produkttypen' aufgelistet:

Beispiel: Produkt 'Kataster der belasteten Standorte'; offen angeboten als WMS:

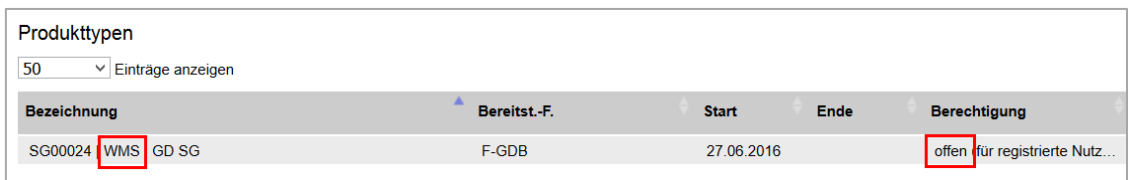

#### **3.1.2 URL zum Dienst**

Die URL zum Geodienst und die 'GetCapabilities' sind unter dem Kaptiel 'Ressourcen' ersichtlich

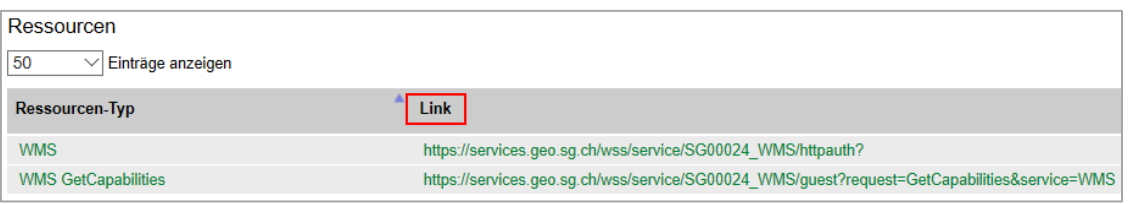

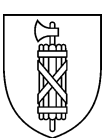

### 3.2 Geodatensätze

Der Bereich 'Geodatensätze' beinhaltet Metadaten der vom Kompetenzzentrum GDI angebotenen **Geodaten**, die über die Datenabgabe vorab im Format 'ESRI Shape' bezogen werden können.

(→ [https://www.sg.ch/bauen/geoinformation/gi/geodaten.html\)](https://www.sg.ch/bauen/geoinformation/gi/geodaten.html)

Spezifische Geodatensätze lassen sich über das Suchfeld suchen  $\bullet$ .

Die Geodatensätze sind nach Titel alphabetisch sortiert.

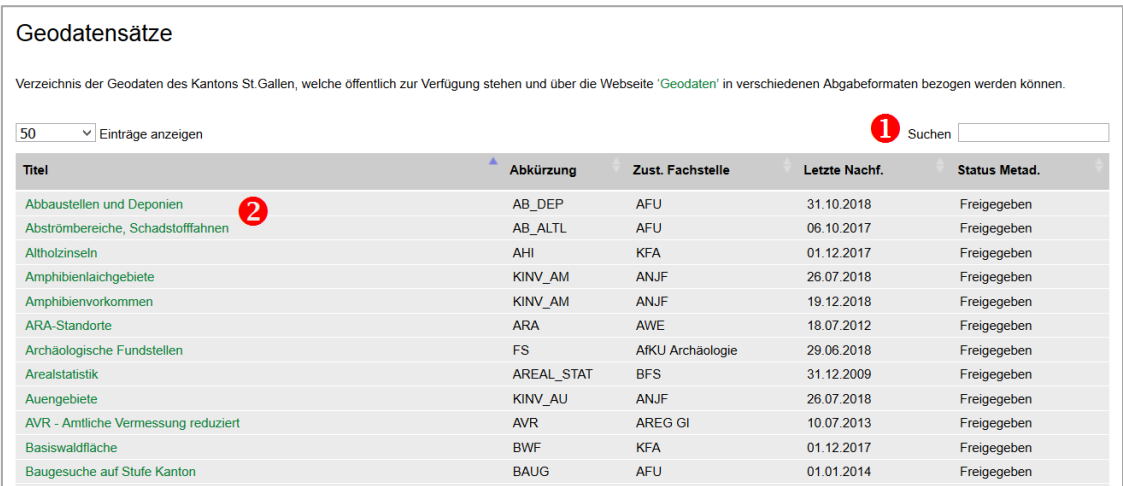

### Durch Klick auf den 'Titel' <sup>2</sup> werden die Metadaten des Geodatensatzes angezeigt..

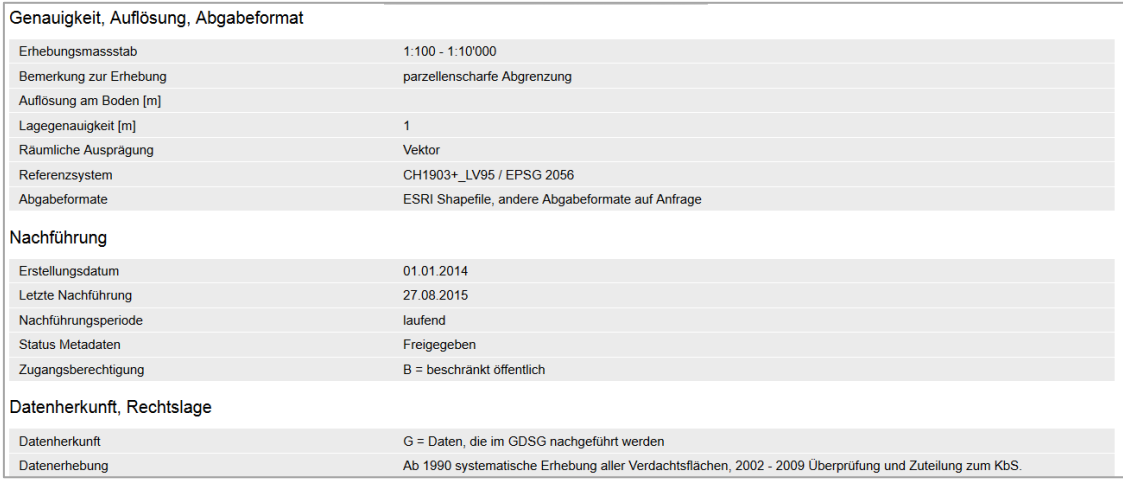

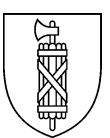

### **3.2.1 Einsicht in die Attribute der Daten**

Der Objektkatalog der Daten lassen sich unter dem Kapitel 'Geodatenelemente' und mittels Klick auf die entsprechende Feature-Class anzeigen:

Beispiel: Kataster der belasteten Standorte:

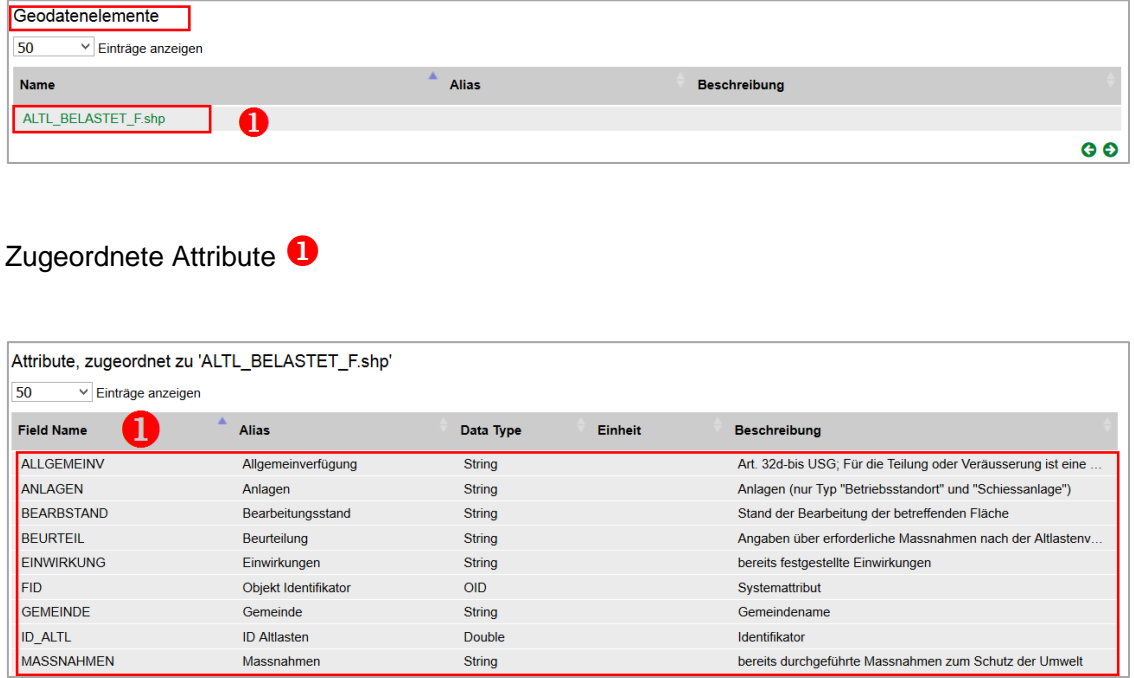

### **3.2.2 Datenbezug**

Details zum Bezug des gewählten Datensatzes lassen finden sich unter dem Titel 'Datenabgabe':

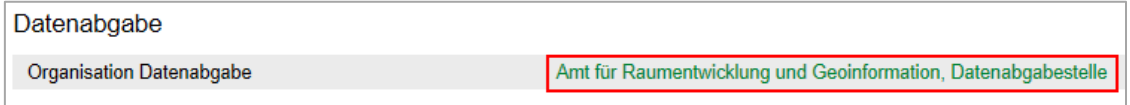

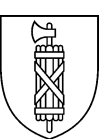

## 3.3 Geobasisdaten

Der Bereich 'Geobasisdaten' zeigt das Verzeichnis der Geobasisdaten in Zuständigkeit des Kantons St.Gallen und der St.Galler Gemeinden gemäss [Geoinformationsverordnung.](https://www.gesetzessammlung.sg.ch/app/de/texts_of_law/760.11)

'Geobasisdaten' sind Geodaten, die auf einem Recht setzenden Erlass des Bundes, eines Kantons oder einer Gemeinde beruhen (GeoIG Art. 3 Abs. 1 lit. c) Geobasisdaten[: https://www.admin.ch/opc/de/classified-compilation/20050726/index.html](https://www.admin.ch/opc/de/classified-compilation/20050726/index.html)

#### **3.3.1 Aufteilung rechtlich / technisch**

Die Geobasisdaten lassen sich nach eine 'rechtlichen' und eine 'technischen' Sicht anzeigen. Die Navigation auf eine der Sichten erfolgt über das Navigationsmenu:

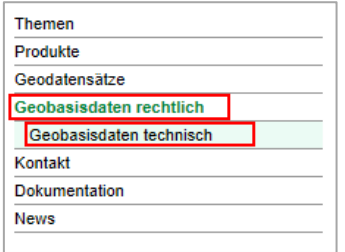

#### <span id="page-11-0"></span>**3.3.2 Geobasisdaten, rechtlich**

Die Suche nach Geobasisdaten kann über das Suchfeld  $\bullet$  oder über verschiedene Filter erfolgten  $\bullet$ . Eine Mehrfachauswahl ist bei Filtern such 'Shift + Auswahl' möglich. Die Anzeige der Einträge wird dynamisch, gemäss den Filtereinstellungen aktualisiert.

Über 'Filter zurücksezten werden alle Filter gelöscht und alle Daten werden angezeigt.  $\bigoplus$ 

(siehe folgender screenshot)

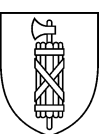

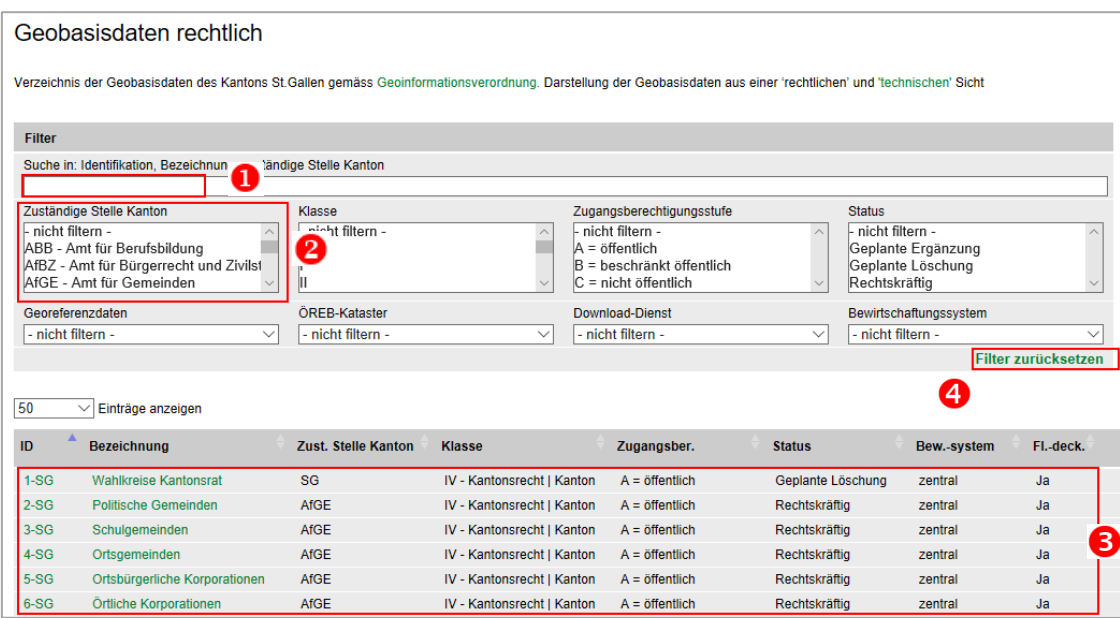

Mittels Klick auf die 'ID' eines einzelnen Eintrages gelangt man zu den entsprechenden, detaillierten Metadaten.

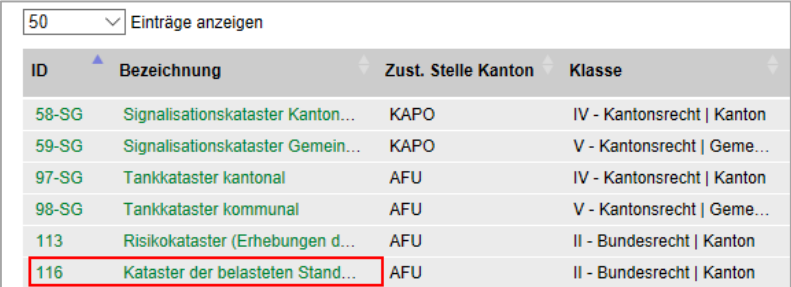

Unter dem Titel 'Geobasisdaten, technisch' kann mittels Link auf die 'technischen' Inhalte navigiert werden:

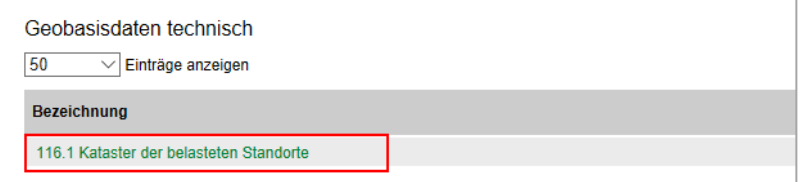

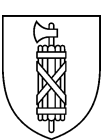

#### **3.3.3 Geobasisdaten, technisch**

Die Geobasidaten technisch lassen sie analog Kapitel [3.3.2](#page-11-0) mittels Suchfeld und Filter suchen/einschränken.  $\bigcirc$ ,  $\bigcirc$  Eine Mehrfachauswahl ist bei Filtern durch 'Shift + Auswahl' möglich.

Die Anzeige der Einträge wird dynamisch, gemäss den Filtereinstellungen aktualisiert.

Über 'Filter zurücksezten werden alle Filter gelöscht und alle Daten werden angezeigt.

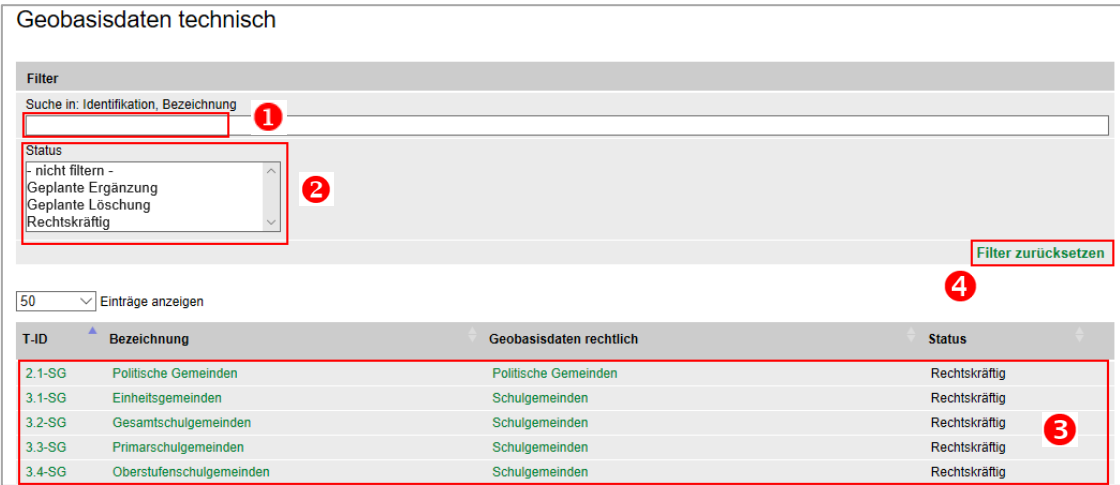

Mittels Klick auf die sogenannte 'T-ID' eines einzelnen Eintrages gelangt man zu den entsprechenden, detaillierten Metadaten.

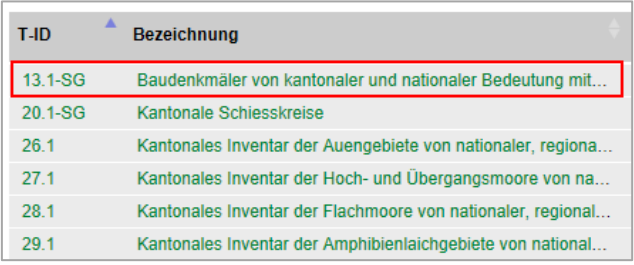

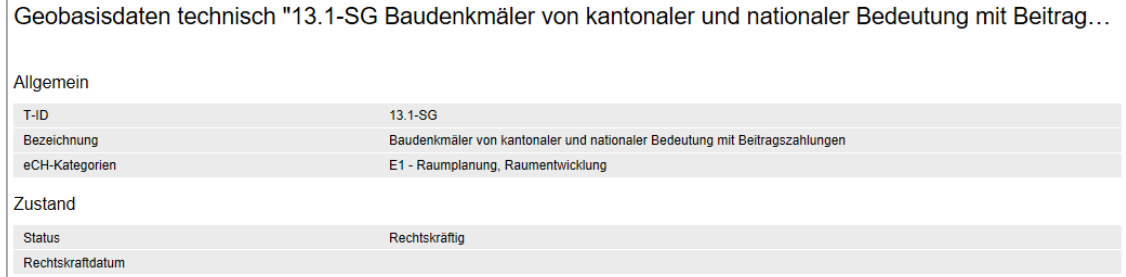

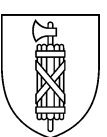

## 3.4 Kontakt

Gerne nehmen wir Anregungen entgegen und beantworten Ihre Fragen.

Schreiben Sie uns eine email an [geodaten@sg.ch](mailto:geodaten@sg.ch) 

### 3.5 Dokumentation

Relevante Dokumente zur Applikation 'Geodatenkatalog/Geometadaten' des Kompetenzzentrum GDI werden an dieser Stelle zur Verfügung gestellt.

Das vorliegende Dokument kann von dieser Stelle heruntergeladen werden. <https://metadata.geo.sg.ch/dokumentation>

### 3.6 News

Unter der Rubik 'News' werden wichtige Neuigkeiten im Zusammenhang mit dem Inhalt des Geodatenkatalogs publiziert.

Ältere Einträge können eingesehen werden, sie sind chronologisch aufgelistet.

<https://metadata.geo.sg.ch/news>

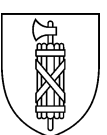

Kanton St.Gallen Bau - und Umweltdepartement Amt für Raumentwicklung und Geoinformation Kompetenzzentrum GDI Lämmlisbrunnenstrass 54 9001 St.Gallen

Email: geodaten@sg.ch Tel. +41 58 229 31 47 <https://www.sg.ch/bauen/geoinformation/gi.html>